# **Коммутатор 2x10G 4xPOE+**

# **для уличного применения**

# **СR-613**

**Руководство пользователя**

**Версия 1.0**

**24.01.2020**

Новосибирск 2020

Разработчик и производитель: ООО «Парабел» 630090, Новосибирск, ул. Демакова 23/5, оф. 313 [http://www.parabel.ru](http://www.parabel.ru/) Email: [info@parabel.ru](mailto:info@parabel.ru) Тел/факс: +7-383-2138707

## **ОГЛАВЛЕНИЕ**

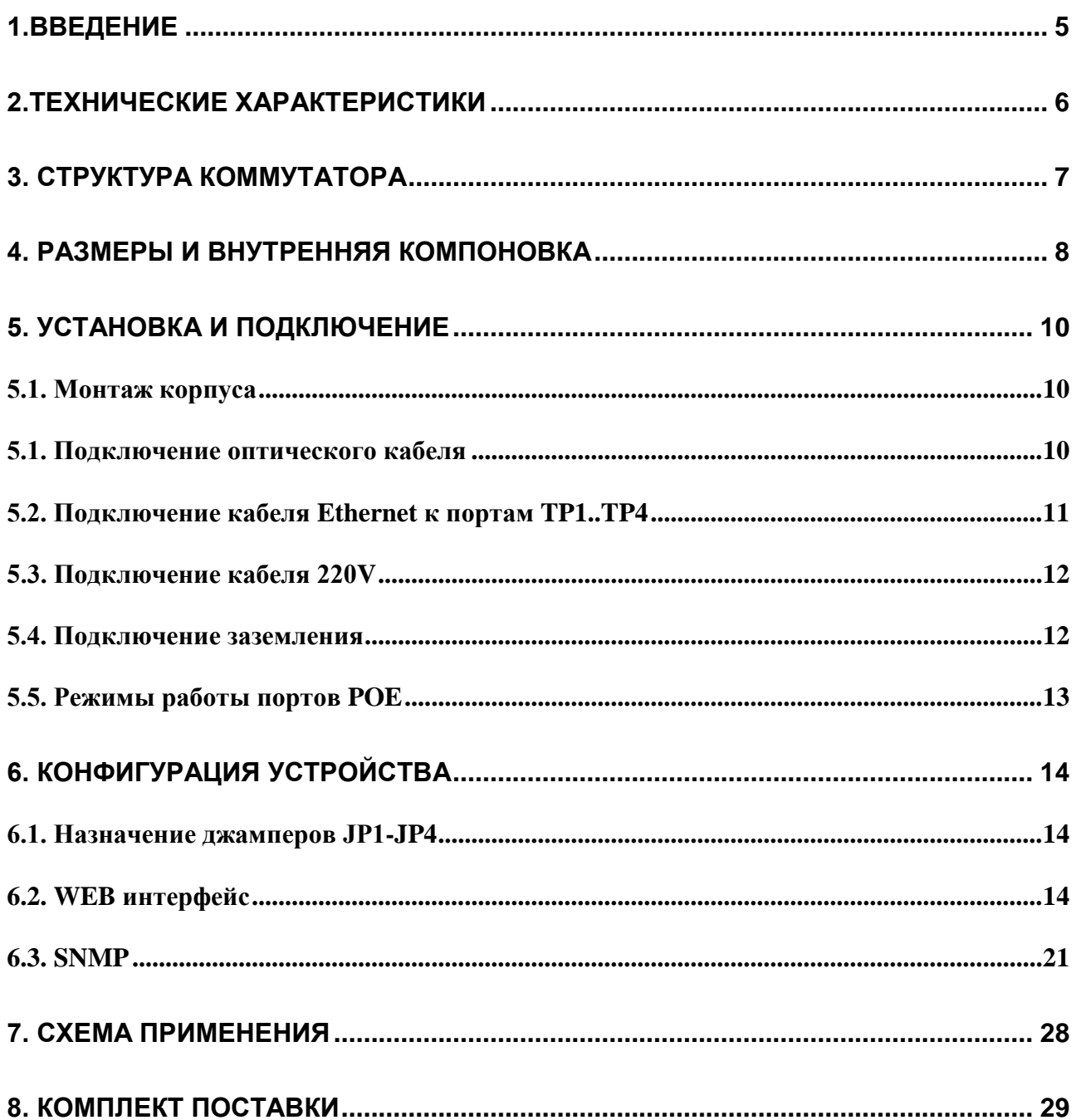

#### <span id="page-4-0"></span>**1.ВВЕДЕНИЕ**

CR-613 представляет собой 7 портовый коммутатор Ethernet в защищенном корпусе, рассчитанный на работу в индустриальном диапазоне температур, с поддержкой оптических модулей SFP и SFP+, с поддержкой технологии POE+. Коммутатор обеспечивает подключение 5 портов по стандартам 1000/100base-T и 2 портов по стандартам 10Gbase-R/1000base-X. На 4 портах изделие обеспечивает питание внешних устройств по стандартам POE 802.3at, 802.3af.

Основные особенности устройства:

- Защищенный алюминиевый корпус обеспечивает класс защиты до IP66. Коммутатор может использоваться в самых жестких условиях окружающей среды. Допускается уличный монтаж на опорах ЛЭП, стенах зданий и т.д.
- Герметизация подводящих кабелей обеспечивается резиновыми уплотнителями и цанговыми зажимами.
- Индустриальный диапазон рабочих температур от -40 до +70°С.
- Входное питание от сети 220V с возможными просадками до 100V
- Питание внешних устройств по стандартам  $PoE$ ,  $PoE+$  по парам кабеля данных. Потребляемая мощность подключаемых устройств до 25W на один порт.
- Возможность автоматического сброса питания внешнего устройства по интервалу или по наличию сигнала оптического линка.
- Управление через Web интерфейс
- Поддержка SNMP v1 и v3 с аутентификацией и шифрованием

## <span id="page-5-0"></span>**2.ТЕХНИЧЕСКИЕ ХАРАКТЕРИСТИКИ**

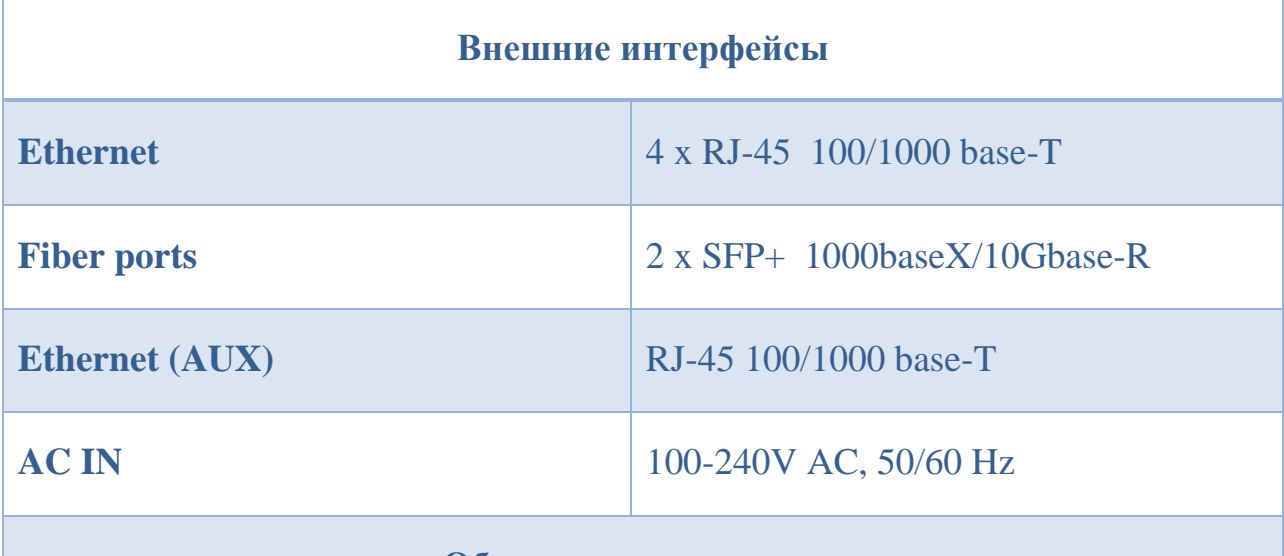

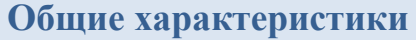

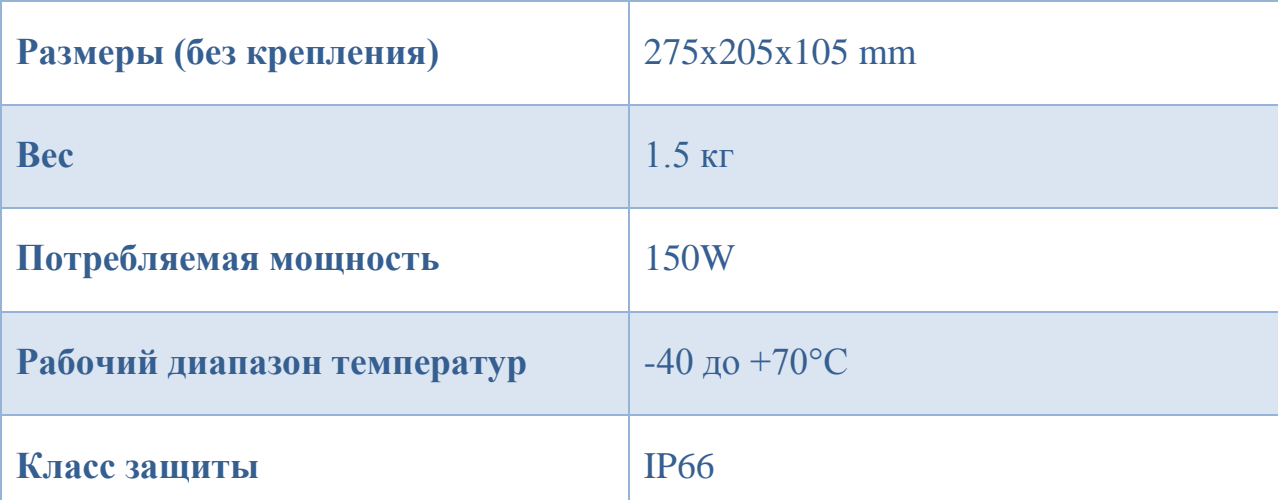

# **POE и питание внешних устройств**

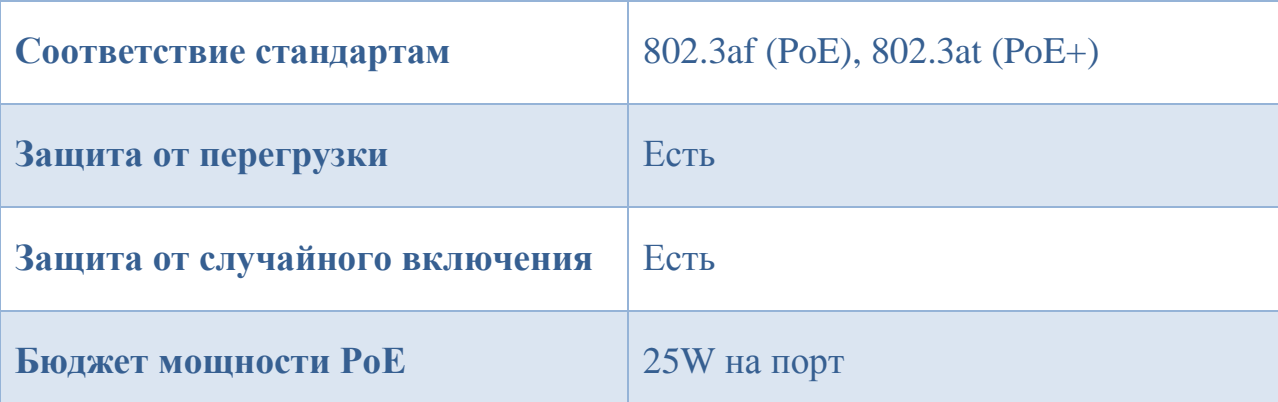

#### <span id="page-6-0"></span>**3. СТРУКТУРА КОММУТАТОРА**

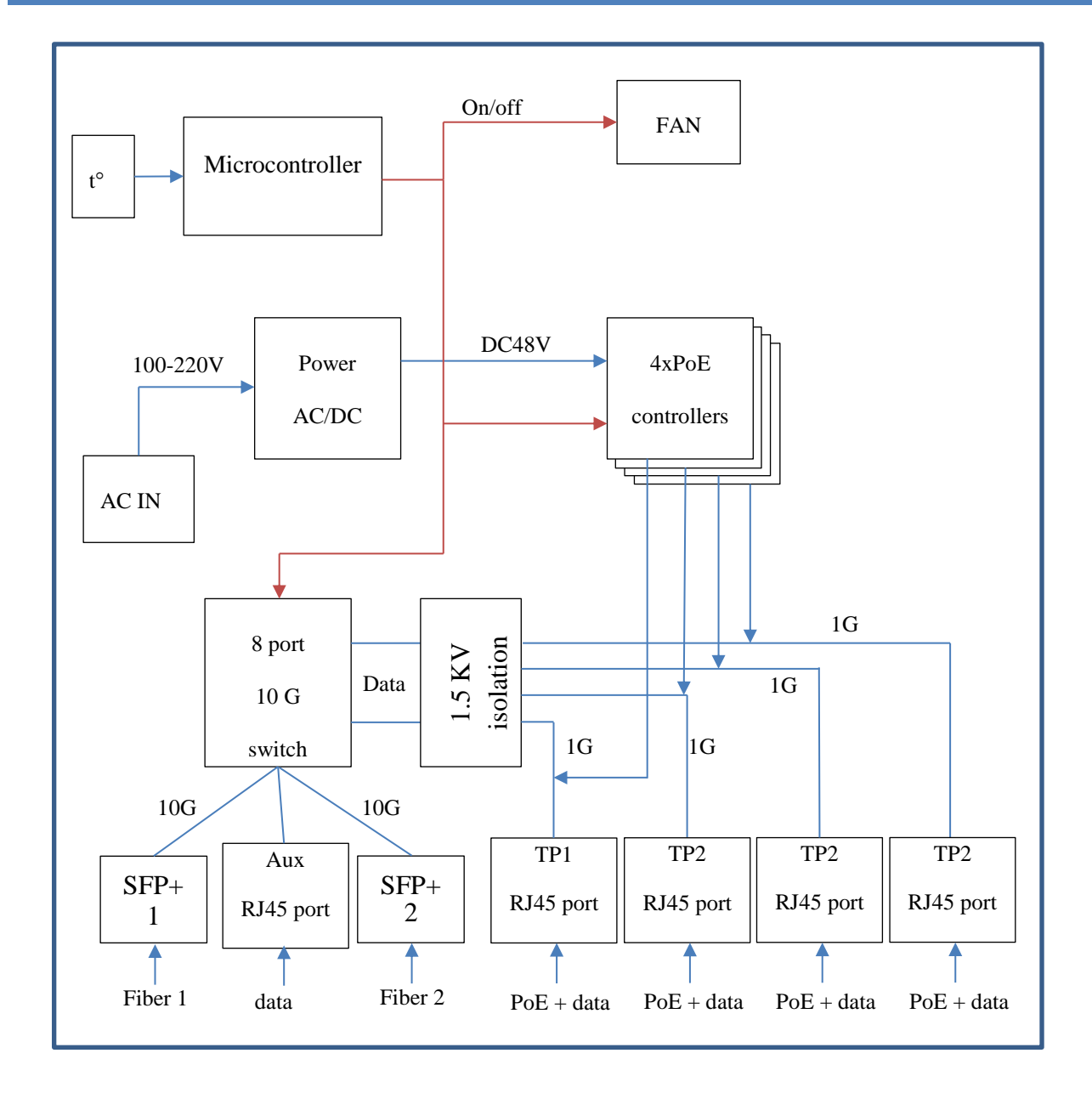

Устройство включает следующие функциональные блоки: конвертор питания для порта PoE (**Power AC/DC**); коммутатор Ethernet; модуль изоляции и защиты (**1.5 KV isolation**); 4 контроллера POE; микроконтроллер (**Microcontroller**); вентилятор охлаждения (**FAN**); измеритель температуры (t).

#### <span id="page-7-0"></span>**4. РАЗМЕРЫ И ВНУТРЕННЯЯ КОМПОНОВКА**

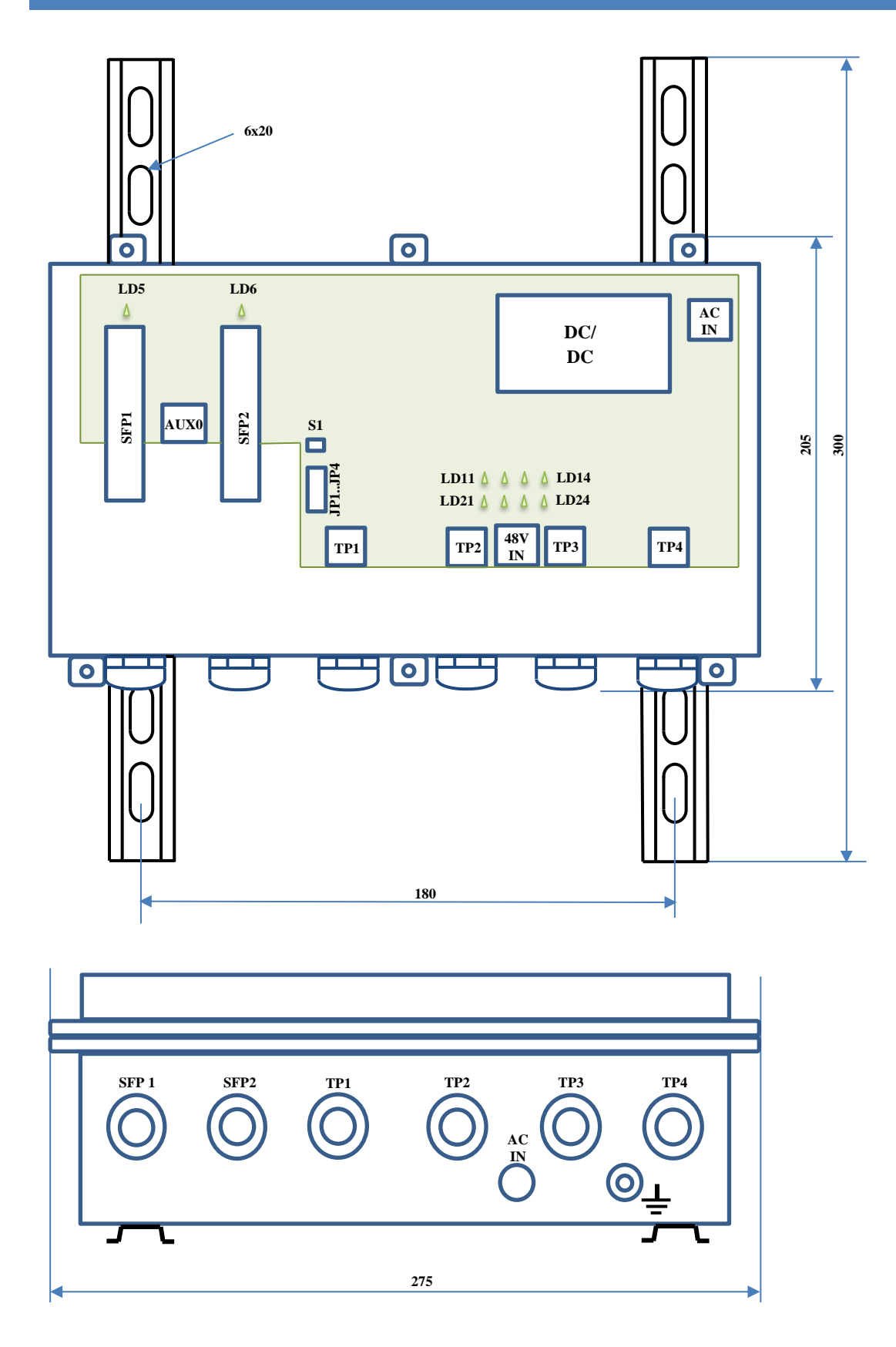

Внутри корпуса коммутатора расположены следующие точки подключения:

- ➢ Быстрозажимной клеммник AC IN для подключения кабеля 110/220 V.
- ➢ 2 слота для установки модулей SFP/SFP+ (модули в комплект поставки не входят).
- ➢ Разъемы портов Ethernet 100/1000 TP1, TP2, TP3, TP4 (тип разъема RJ45)
- $\triangleright$  Разъем дополнительного порта 100/1000baseT AUX0

Cветодиоды внутри корпуса служат для диагностических целей и отображают:

- $\triangleright$  LD5 индикатор линка на оптическом порту SFP1
- $\triangleright$  LD6 индикатор линка на оптическом порту SFP2
- $\triangleright$  LD11, LD21 индикаторы подачи питания POE порта TP1
- $\triangleright$  LD12, LD22 индикаторы подачи питания POE порта TP2
- $\triangleright$  LD13, LD23 индикаторы подачи питания POE порта TP3
- $\triangleright$  LD14, LD24 индикаторы подачи питания РОЕ порта ТР4

Кроме этого, светодиоды на разъемах портов TP1, TP2, TP3, TP4 индицируют наличие линка проводного Ethernet.

Также внутри корпуса расположена группа джамперов JP1-JP4.

Микровыключатель S1 перезапускает коммутатор (Reset), предназначен для проверки работы вентилятора. При старте программное обеспечение включает вентилятор на 1 секунду.

Снаружи корпуса находятся гермовводы SFP1, SFP2, TP1..TP4, гермоввод для кабеля 220в и болт заземления.

#### <span id="page-9-0"></span>**5. УСТАНОВКА И ПОДКЛЮЧЕНИЕ**

#### <span id="page-9-1"></span>5.1. МОНТАЖ КОРПУСА

Крепление коммутатора должно осуществляться за монтажные пластины на корпусе. После закрепления коммутатора, необходимо открыть крышку корпуса, чтобы подключить внешние кабели. Крышка крепится на 6 винтах M4 и имеет герметичную прокладку из пористой резины.

По правилам электробезопасности корпус коммутатора должен быть заземлен. Для подключения провода заземления используйте специальный винт M4, выведенный на боковую стенку корпуса.

#### <span id="page-9-2"></span>5.1. ПОДКЛЮЧЕНИЕ ОПТИЧЕСКОГО КАБЕЛЯ

Для подключения оптического кабеля, необходимо сначала установить оптические модули в гнезда SFP1, SFP2 коммутатора. Поддерживаются модули, совместимые со стандартами 1000base-X и 10Gbase-R. Модули 100base-FX не поддерживаются. SFP модули можно устанавливать без выключения питания коммутатора. После установки SFP необходимо сбросить устройство кнопкой S1, чтобы модули опознались программным обеспечением. Определение скорости работы модуля осуществляется автоматически.

Тип оптического разъема определяется модулем. Разъемы типа SC, FC, LC целиком проходят через гермовводы коммутатора, поэтому разъем на конце оптоволокна может быть установлен заранее, до монтажа коммутатора. Для подключения оптического кабеля необходимо сделать следующее:

- Открутить зажимной колпачок снаружи гермоввода, вынуть резиновую уплотнительную шайбу
- Завести оптический разъем через колпачок, далее через гермоввод и подключить его к модулю SFP
- Уплотнительную шайбу через разрез надеть на кабель и установить ее обратно в отверстие гермоввода
- Закрутить обратно колпачок и слегка затянуть его, чтобы уплотнительная шайба обхватила кабель. Уплотнительная шайба оптического гермоввода рассчитана на внешнюю толщину кабеля 2-3 мм.

#### <span id="page-10-0"></span>5.2. ПОДКЛЮЧЕНИЕ КАБЕЛЯ ETHERNET К ПОРТАМ TP1..TP4

Для подключения необходимо использовать разъем со стандартным назначением контактов:

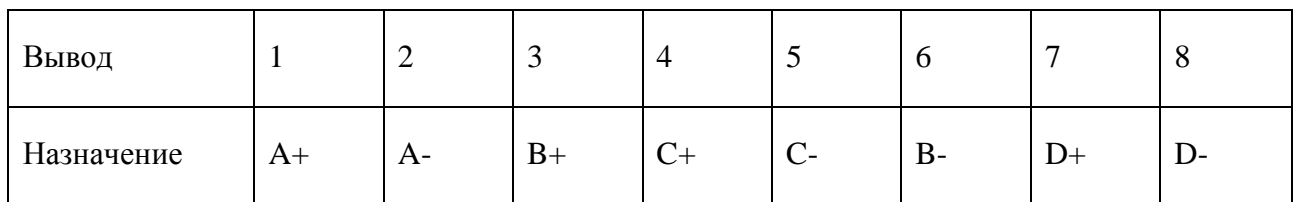

Примечания.

- 1. A,B,C,D двунаправленные витые пары
- 2. В стандарте 10/100 пара A используется для передачи, пара B для приема
- 3. Тип используемого соединителя RJ-45

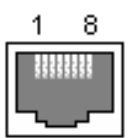

Для подключения Ethernet кабеля необходимо сделать следующее:

- Открутить зажимной колпачок снаружи гермоввода
- Вынуть резиновую уплотнительную шайбу
	- Завести кабель через колпачок, далее через гермоввод и подключить его к разъему RJ45 на плате коммутатора
	- Уплотнительную шайбу через разрез надеть на кабель и установить ее обратно в отверстие гермоввода
	- Закрутить обратно колпачок и слегка затянуть его, чтобы уплотнительная шайба обхватила кабель. Уплотнительная шайба гермоввода Ethernet рассчитана на толщину кабеля 5-6 мм.

#### <span id="page-11-0"></span>5.3. ПОДКЛЮЧЕНИЕ КАБЕЛЯ 220V

Подключение 220V должно производиться квалифицированным персоналом, обученным правилам электробезопасности. Монтажные работы допускаются только при отключении питающего напряжения.

Допускается использование любого кабеля 220V в двойной изоляции и предназначенного для уличного использования. Уплотнительная шайба гермоввода 220V рассчитана на толщину кабеля 5-6 мм.

Для подключения кабеля 220V необходимо сделать следующее:

- Открутить зажимной колпачок снаружи гермоввода
- Завести кабель через колпачок, далее через гермоввод и подключить его к разъему AC IN на плате коммутатора
- Закрутить обратно колпачок и слегка затянуть его, чтобы уплотнительная шайба обхватила кабель

Если используется многожильные провода, кончики должны быть залужены пайкой или обжаты гильзами. Перед подачей питающего напряжения подключите заземление в соответствии с п.4.4.

#### <span id="page-11-1"></span>5.4. ПОДКЛЮЧЕНИЕ ЗАЗЕМЛЕНИЯ

Устройство должно быть заземлено в соответствии с требованиями безопасности. Заземление может быть подключено через жилу PE питающего кабеля или внешним проводником через болт заземления на корпусе коммутатора. Жила PE должна быть подключена к контакту PE клеммника AC IN.

Не подключайте заземление одновременно двумя способами. В определенных ситуациях это может вызвать посторонние токи через устройство, с возможным его повреждением.

#### <span id="page-12-0"></span>5.5. РЕЖИМЫ РАБОТЫ ПОРТОВ POE

При подаче фантомного питания через кабель Ethernet, в основном применяются два стандарта:

1. 802.3af для устройств мощностью до 15W (PoE)

2. 802.3at для устройств мощностью до 25W (PoE+)

В первом и втором варианте питание подается по двум парам проводов. Питание по стандарту обеспечивает контроллер PoE, который гарантирует безопасное первое включение и следит за перегрузками.

Коммутатор поддерживает оба варианта фантомного питания на портах Ethernet. Изделие содержит 8 контроллеров POE (по два на порт).

Каждый порт Ethernet (TP1..TP4) содержит 4 пары для передачи данных и питания – A,B,C,D. Пары A и B всегда подключены к одному контроллеру POE, пары C и D – ко второму. Питание подается по той паре, по которой произошло успешное согласование по протоколу POE.

Для работы с «зависающими» устройствами, например IP видеокамерами, POE порты имеют опцию сброса питания. Питание снимается на одну секунду один раз в час или в зависимости от линка оптического порта.

### <span id="page-13-0"></span>**6. КОНФИГУРАЦИЯ УСТРОЙСТВА**

#### <span id="page-13-1"></span>6.1. НАЗНАЧЕНИЕ ДЖАМПЕРОВ JP1-JP4

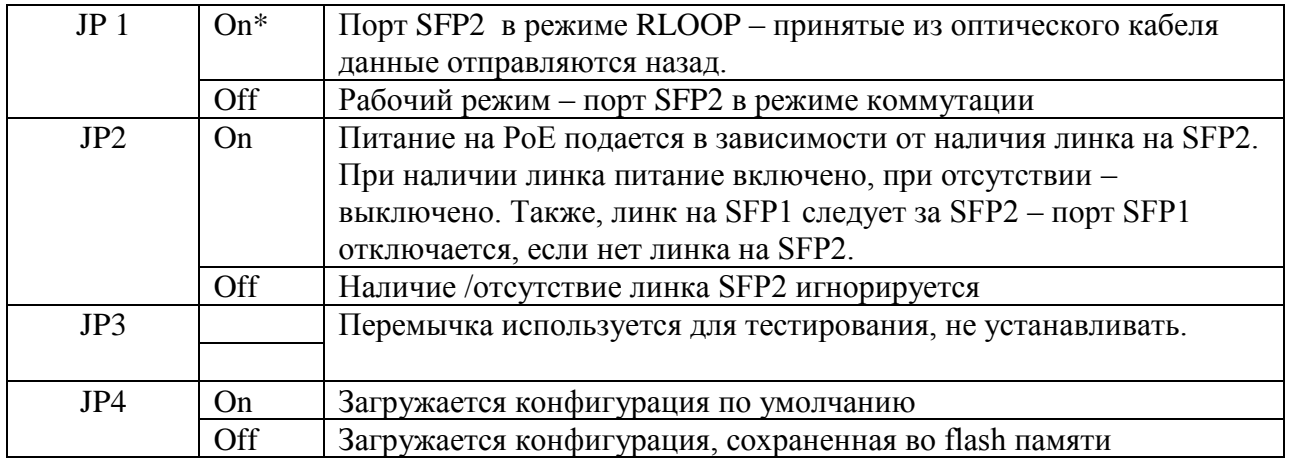

\* On – перемычка установлена, Off – перемычка убрана

#### <span id="page-13-2"></span>6.2. WEB ИНТЕРФЕЙС

Устройство может конфигурироваться через WEB интерфейс, с использованием стандартного браузера. Доступ к интерфейсу осуществляется по протоколу HTTP. Подключение осуществляется через любой порт коммутатора.

#### **Конфигурация по умолчанию**

Если установлен JP4, коммутатор загружается с параметрами по умолчанию:

ip = 192.168.3.8, gw = 192.168.3.1, dhcp = off, пароль Parabel111

Также, конфигурация по умолчанию загружается, если блок параметров во flash памяти имеет неправильную контрольную сумму, например, в случае если параметры ни разу не сохранялись во flash.

Для записи рабочих параметров, необходимо зайти на страницу Administrator panel, поменять пароль, и нажать кнопку сохранения конфигурации. После этого JP4 нужно убрать и перезагрузить устройство.

#### **Панель администратора (Administrator panel)**

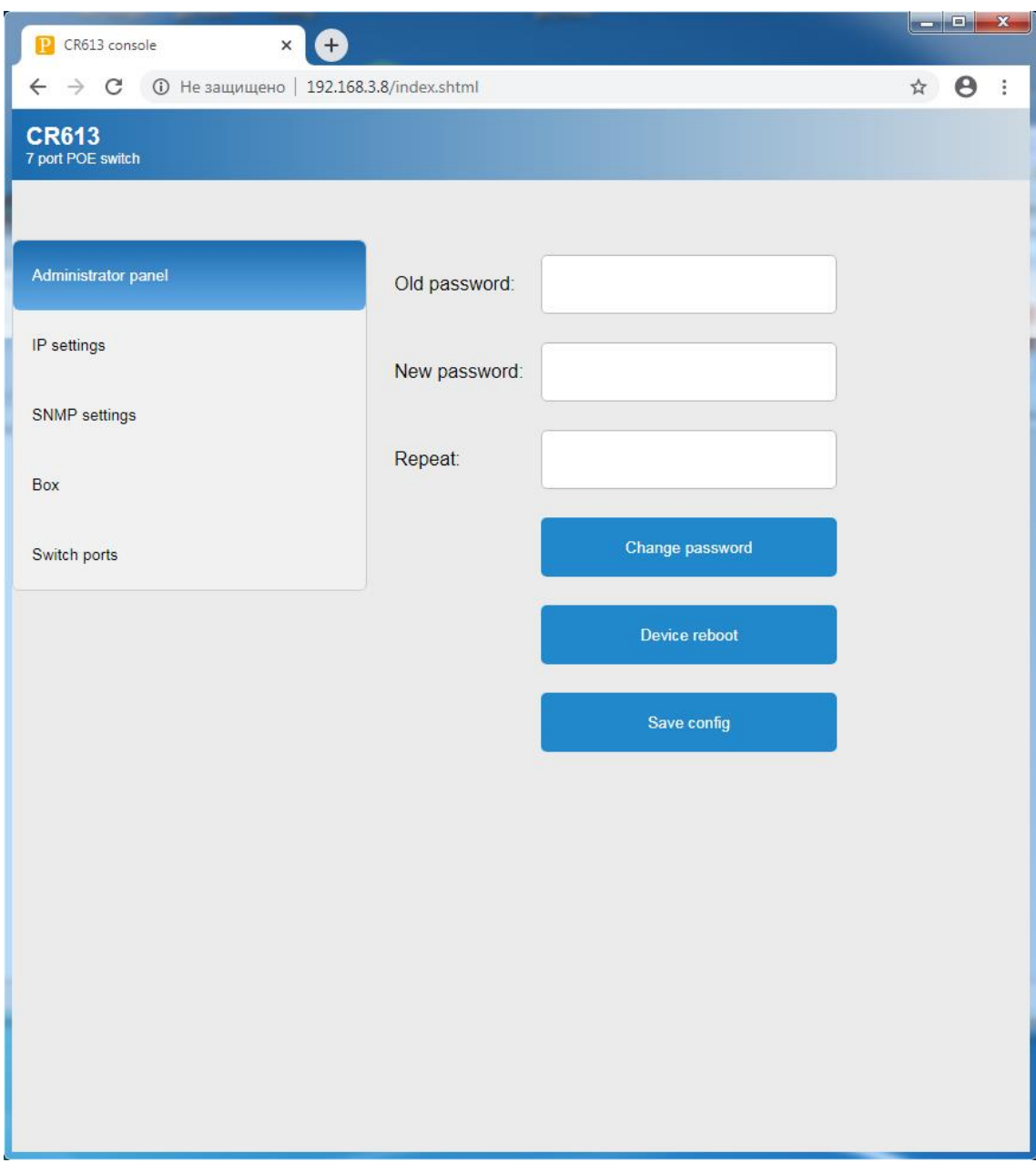

1. Для изменения пароля ввести старый пароль (Old password) и новый пароль (New password, повторить в поле Repeat). Нажать кнопку Change password.

- 2. Кнопка Device reboot удаленная перезагрузка устройства
- 3. Кнопка Save config запись текущей конфигурации (в том числе нового пароля) во флэш.

#### **Вкладка IP settings**

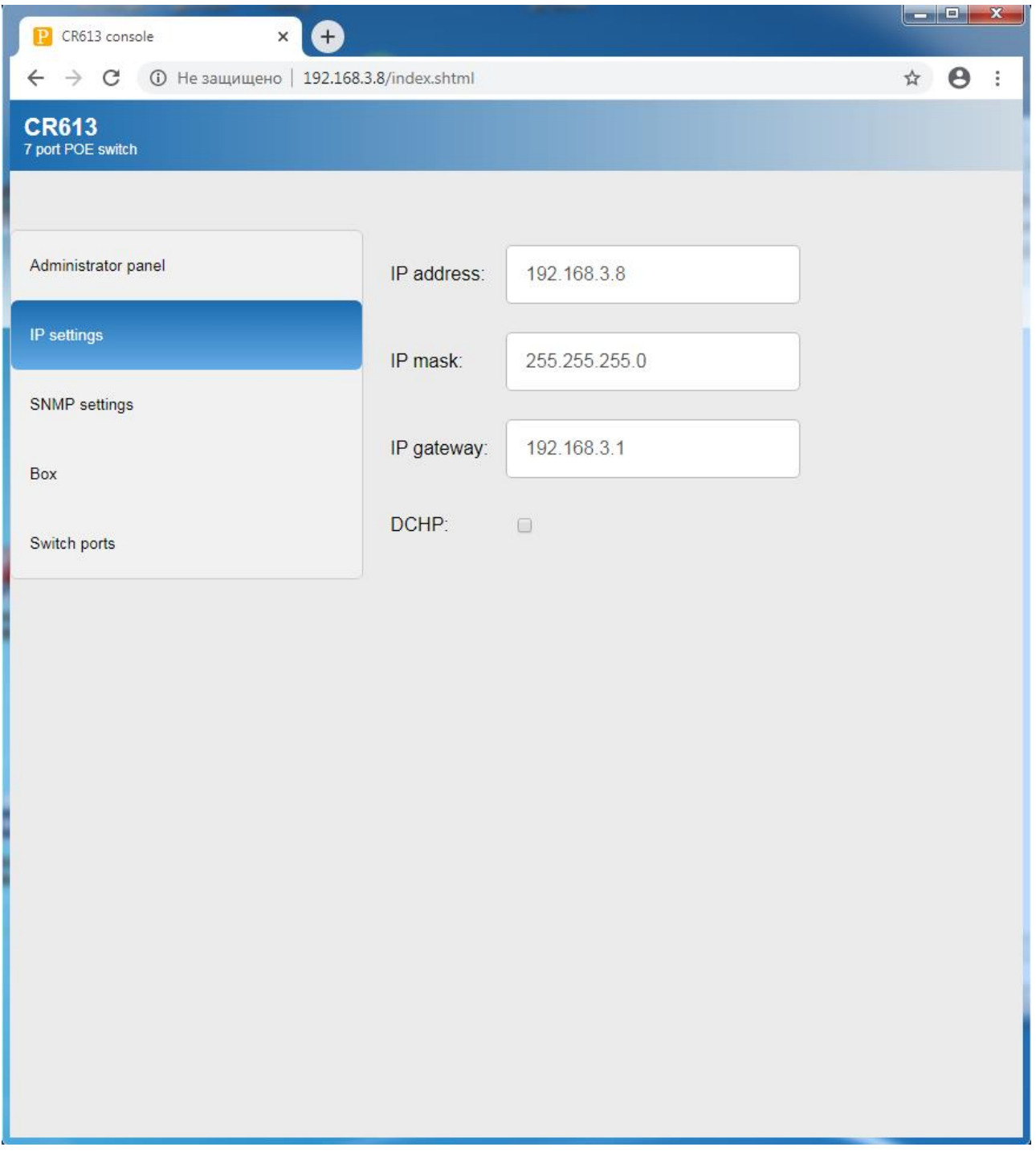

На вкладке устанавливается IP адрес устройства и шлюза. Поля IP address, IP mask и IP gateway игнорируются, если установлен флаг автоматического получения адреса (DHCP).

#### **Вкладка SNMP**

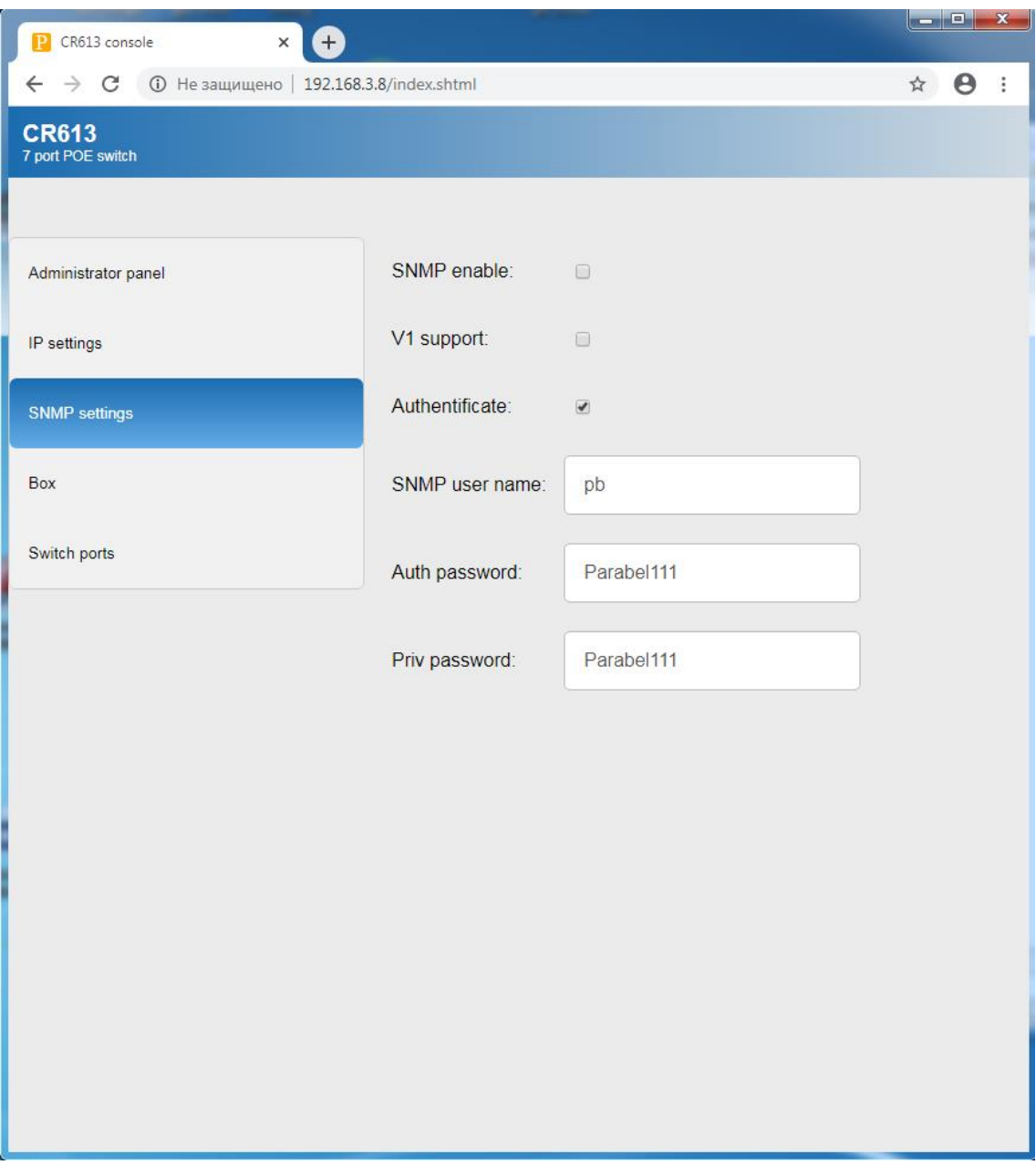

#### **SNMP enable** – включить поддержку SNMP

V1 support – включить версию протокола 1, доступ без шифрования и аутентификации

Authenticate – требовать от клиента аутентификации (для SNMP v3)

SNMP user name – имя пользователя для SNMP v3

#### Auth password – кодовое слово для аутентификации SNMP v3

Priv password – кодовое слово для шифрования трафика SNMP v3

Подробнее см. главу SNMP.

#### Вкладка Вох

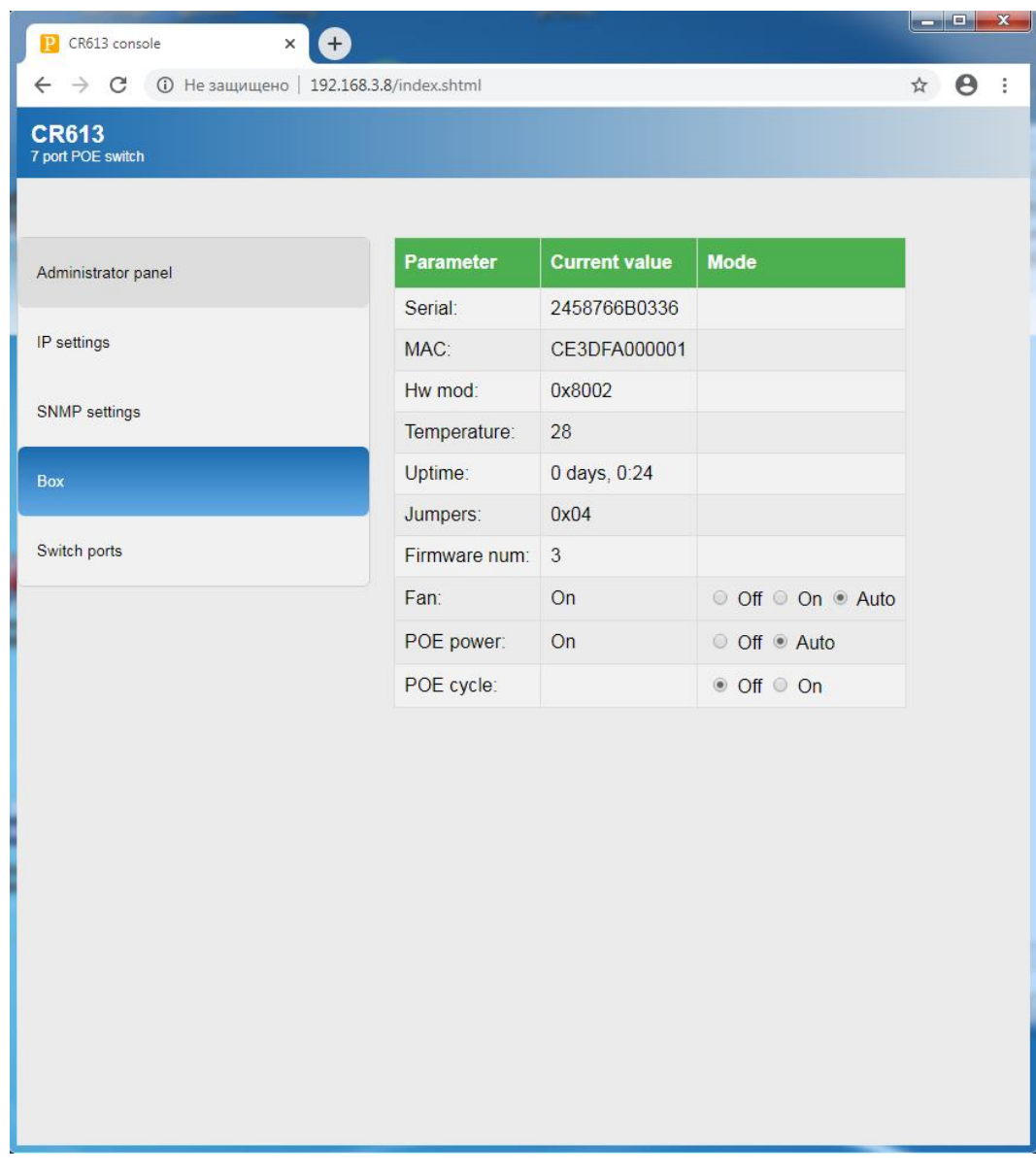

На вкладке отображаются специфические для коммутатора параметры:

Serial - серийный номер устройства

 $MAC - Ethernet$  agpec устройства

**Hw mod** – аппаратное исполнение (модель)

Temperature - температура внутри корпуса (датчик на плате коммутатора) Uptime - время с последней перезагрузки

**Jumpers** - состояние джамперов JP1-JP4 (шестнадцатеричное число)

Fan - управление вентилятором внутри устройства

Off-выключен

On - всегда включен

Auto - включается автоматически при  $T > 30^{\circ}$ 

РОЕ - удаленное выключение РОЕ

Off - POE выключено на всех портах

On - POE разрешено, питание подается в соответствии с протоколом

#### POE cycle - режим автоматического сброса РОЕ один раз в час (\*)

Off - выключен, РОЕ подается без перерывов

On - один раз в час питание портов TP1-TP4 сбрасывается

#### **Вкладка Switch ports**

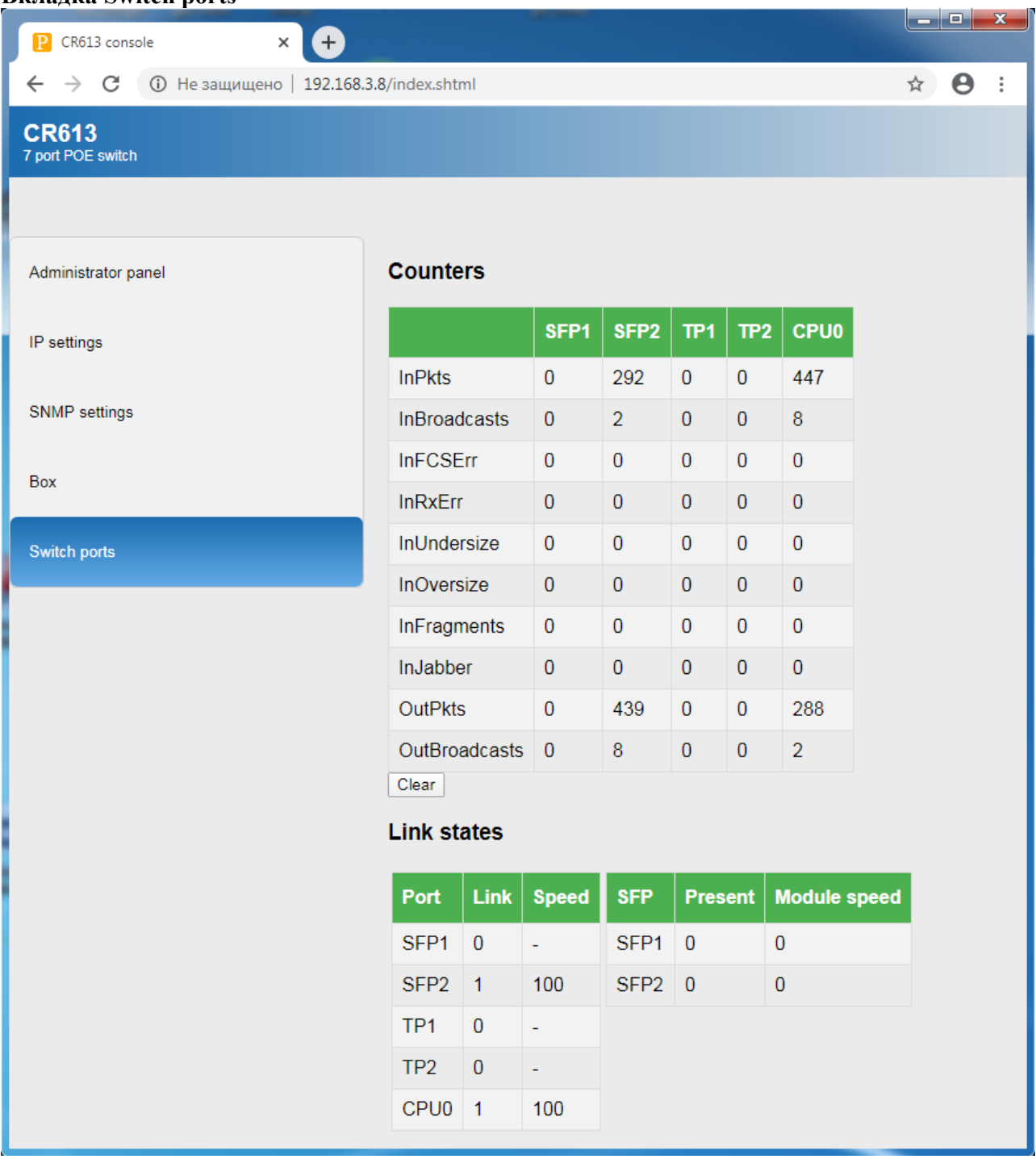

На вкладке приведена статистика по портам.

#### <span id="page-20-0"></span>6.3. SNMP

Для включения SNMP необходимо поставить флаг разрешения на вкладке SNMP Web интерфейса, сохранить конфигурацию и перезагрузить устройство.

Если разрешена версия протокола 1, доступ к устройству осуществляется без пароля и шифрования, например:

snmpwalk -v 1 -c public 192.168.3.8

Для доступа с паролем необходимо клиенту указывать версию протокола 3. По умолчанию, имя пользователя parabel, кодовое слово для аутентификации Parabel111, кодовое слово для шифрования трафика Parabel123.

Пример зачитывания дерева МІВ по протоколу SNMP3 с аутентификацией, без шифрования:

snmpwalk -v 3 -1 AuthNoPriv -u parabel -a MD5 -AParabel111 -192.168.3.8

С аутентификацией и шифрованием:

snmpwalk -v 3 -l AuthPriv -u parabel -a MD5 -AParabel111 -x AES -X Parabel123 192.168.3.8

Имя пользователя, кодовое слово для аутентификации и шифрования задаются через Web интерфейс, при изменении этих параметров необходимо сохранить конфигурацию и перезагрузить устройство.

Описание MIB переменных:

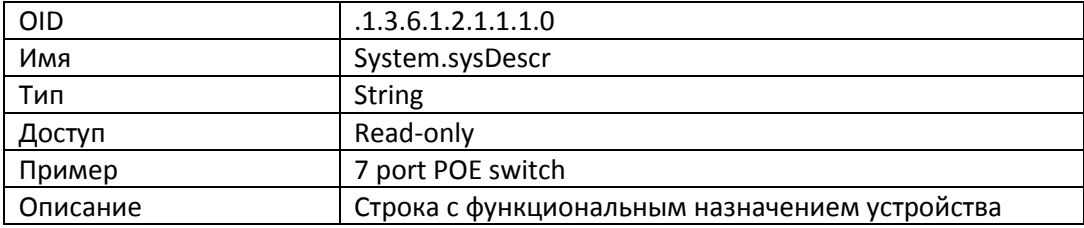

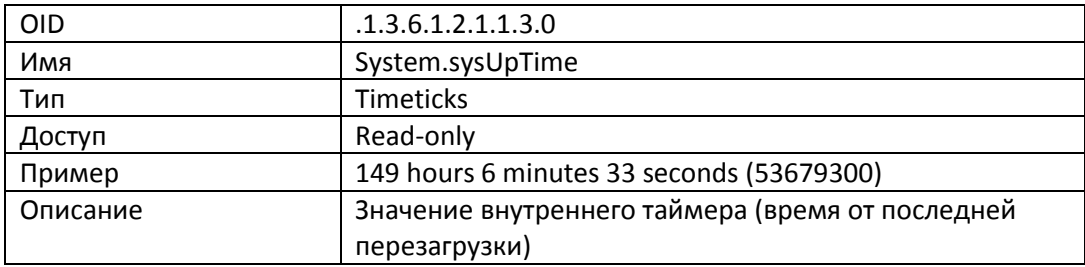

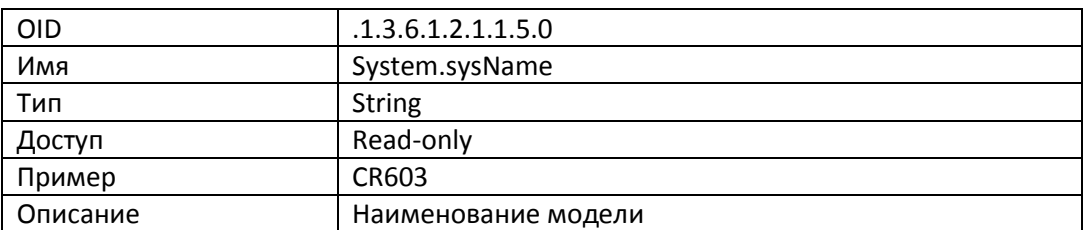

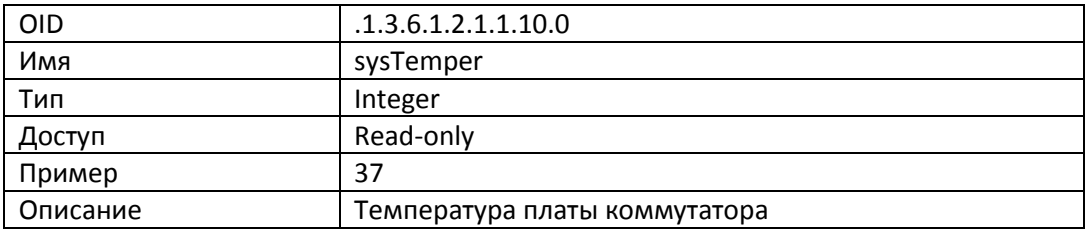

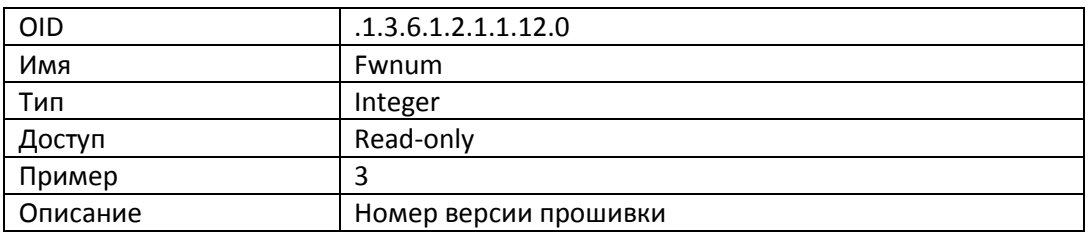

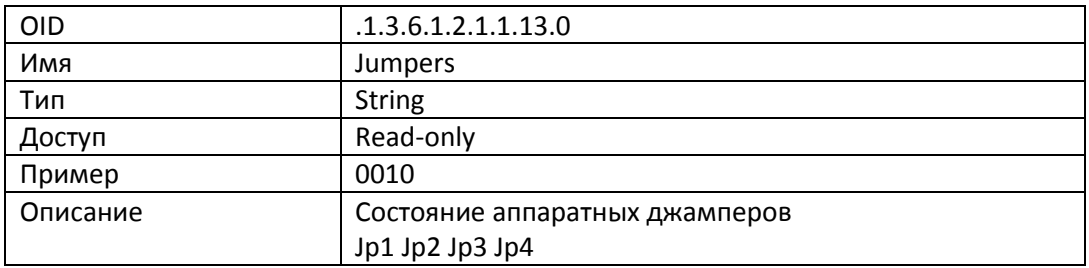

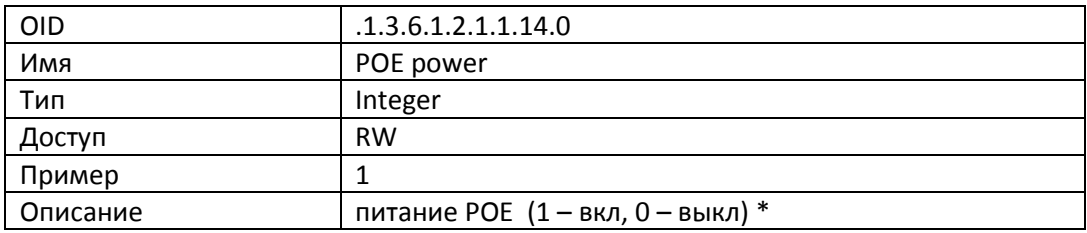

\* POE переменные доступны только в моделях с POE портами

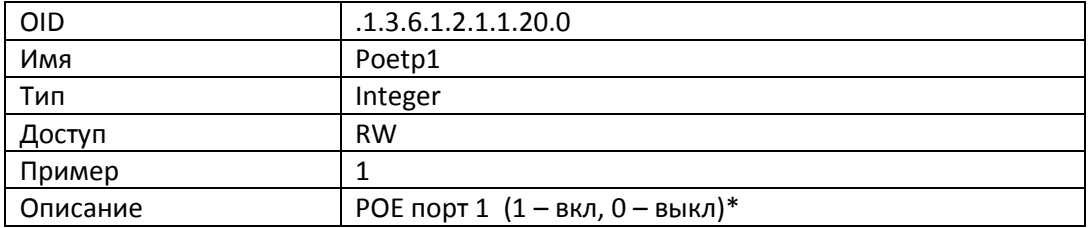

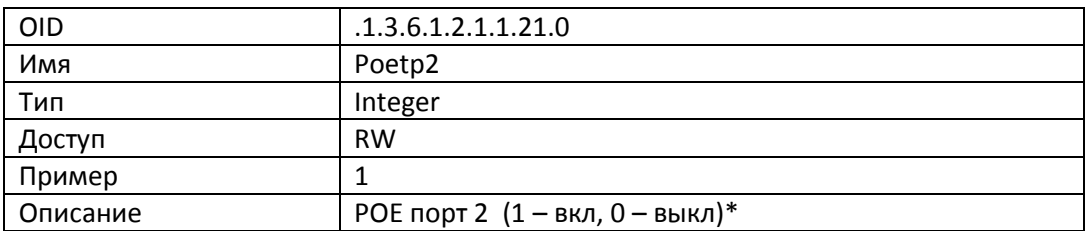

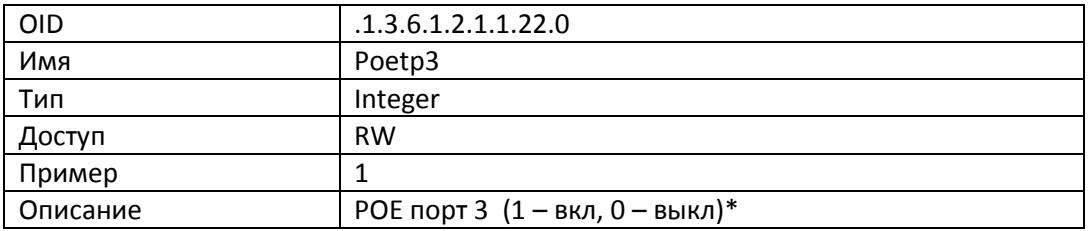

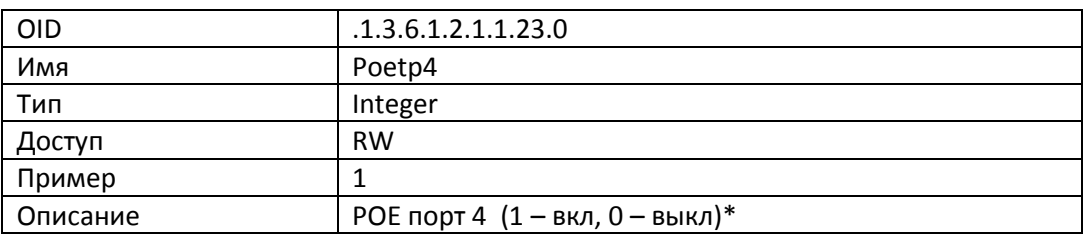

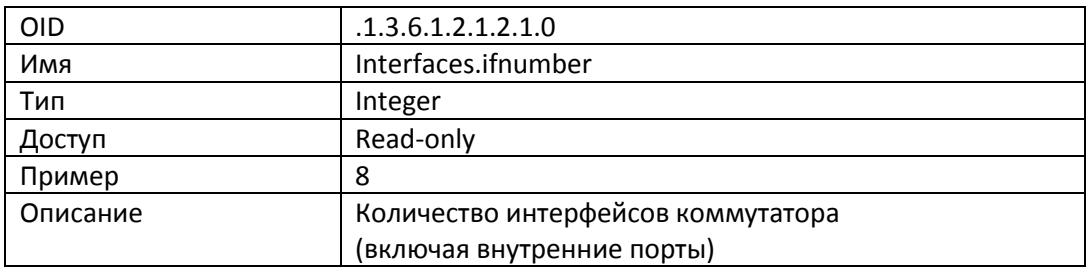

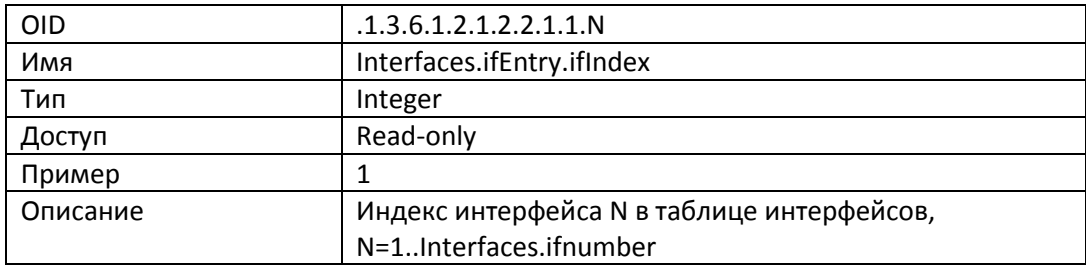

Далее везде N=1..Interfaces.ifnumber

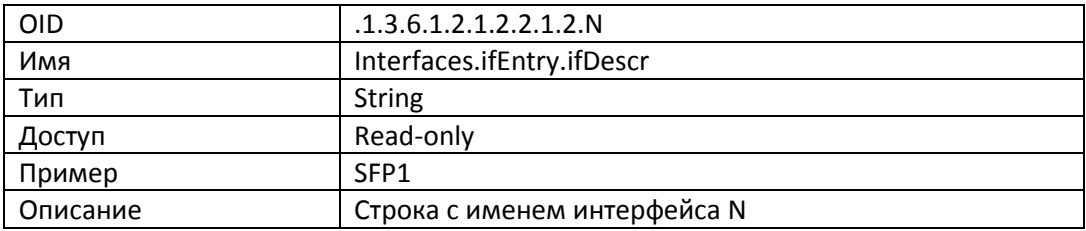

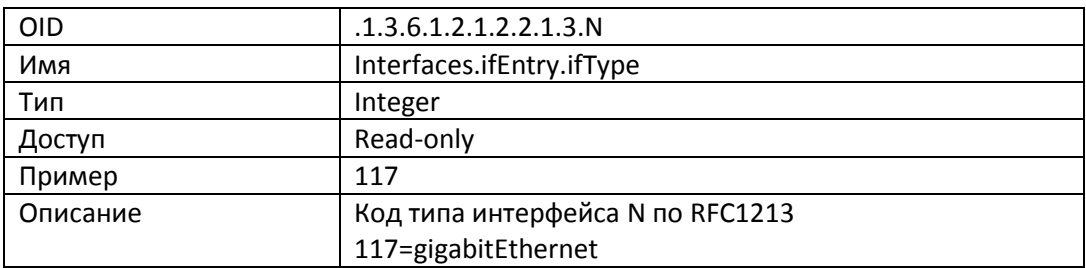

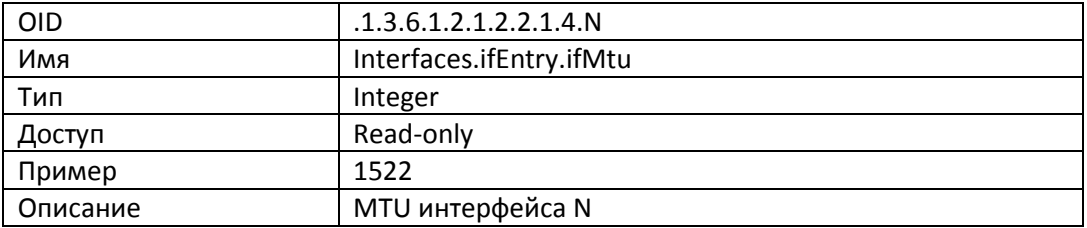

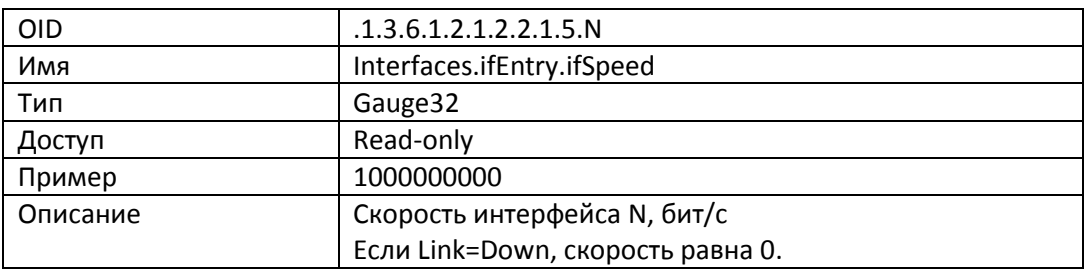

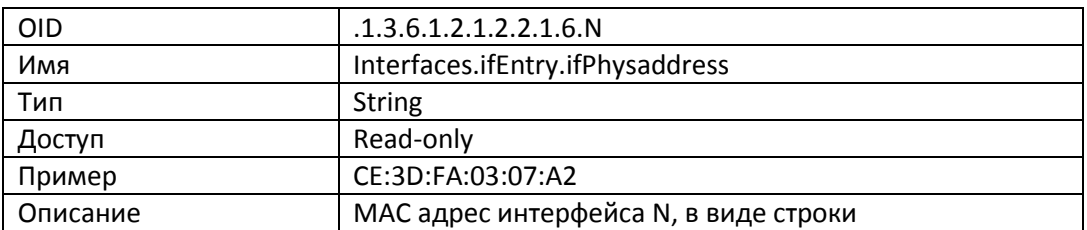

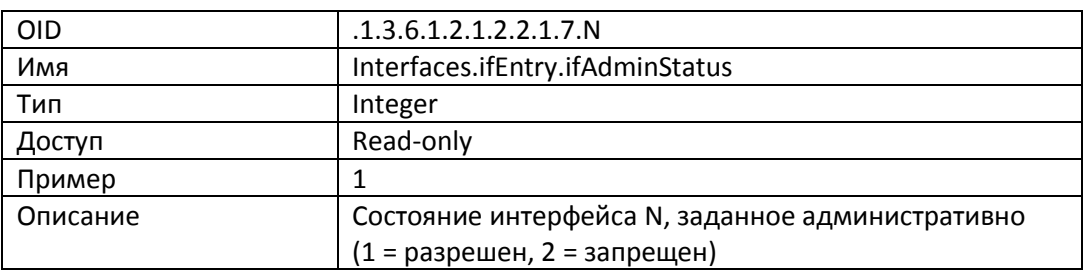

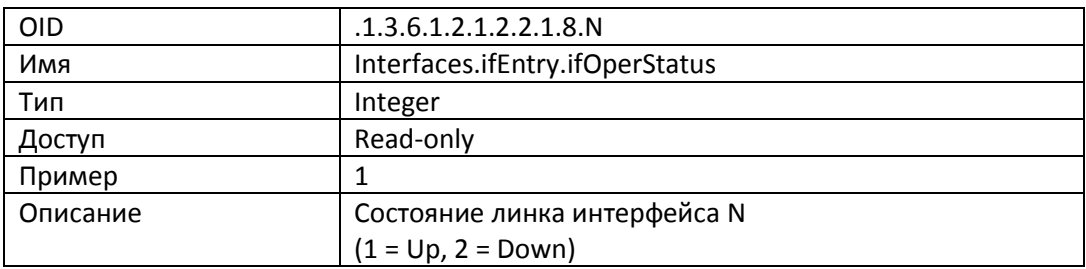

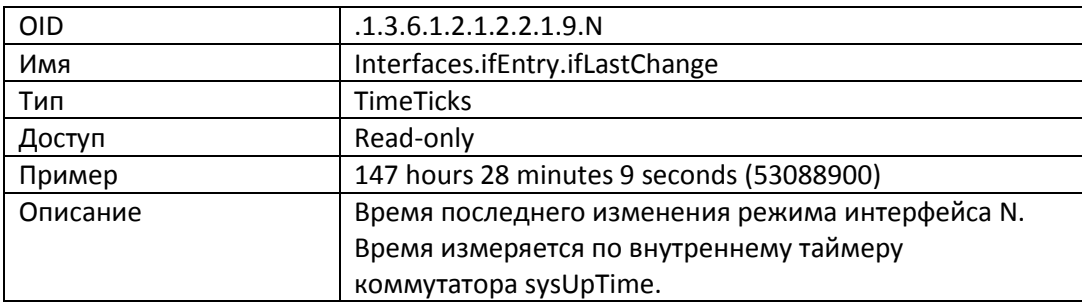

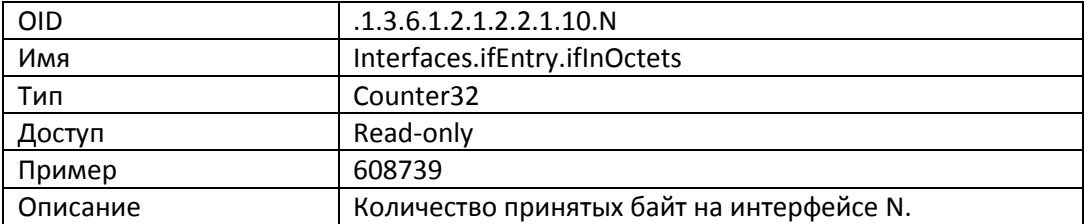

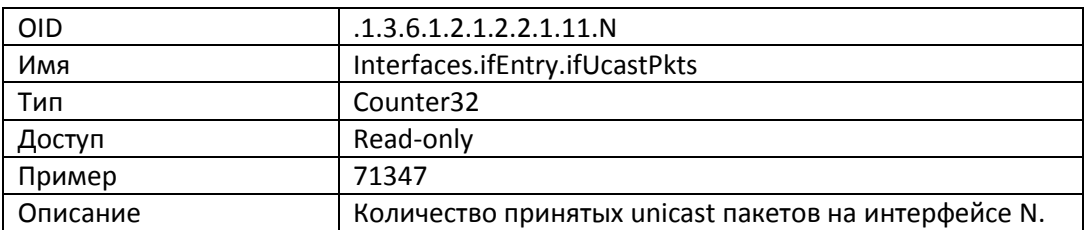

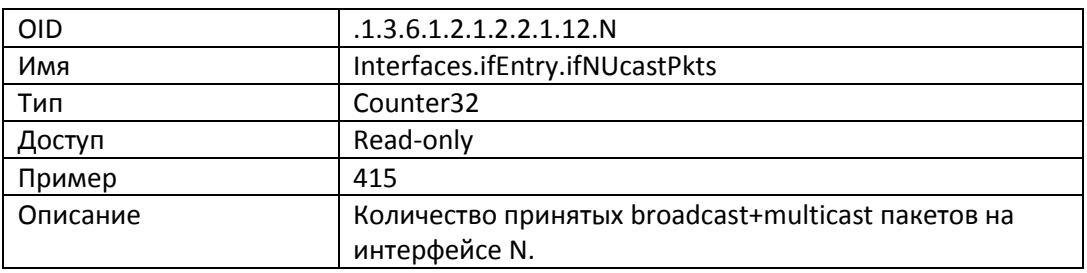

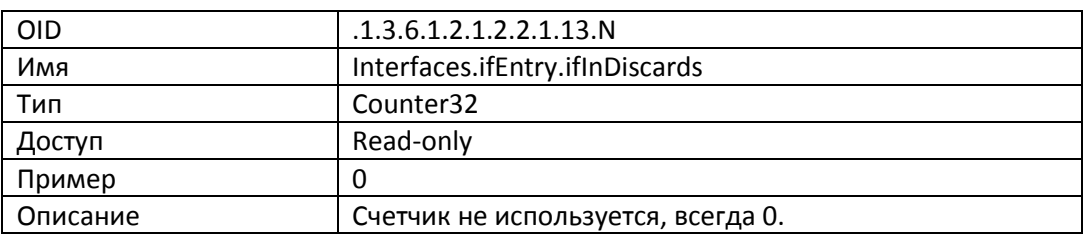

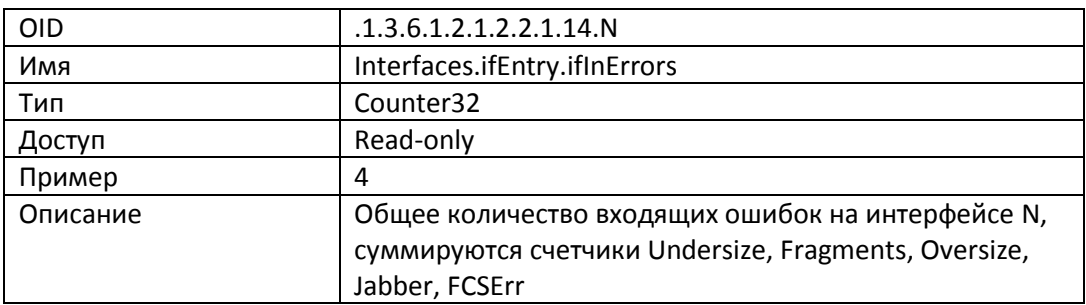

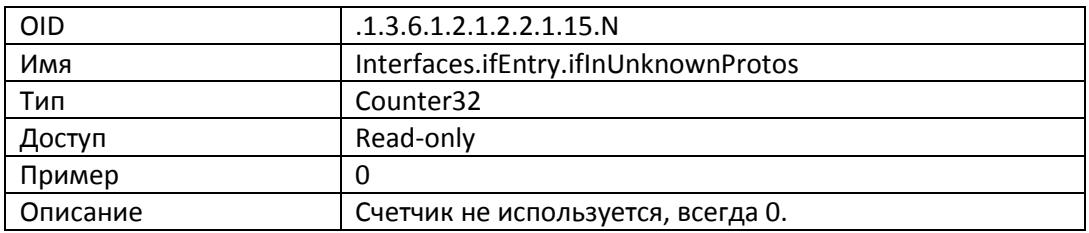

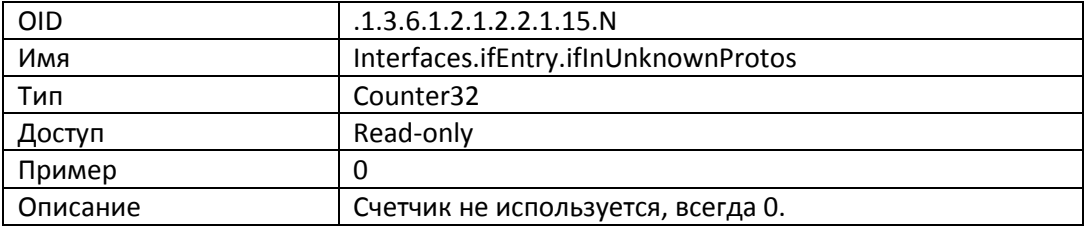

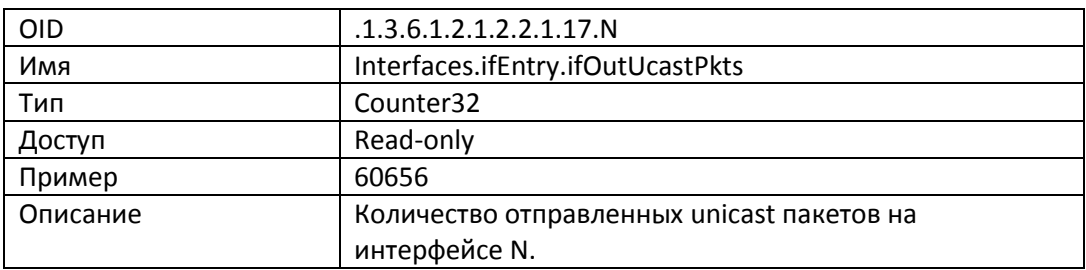

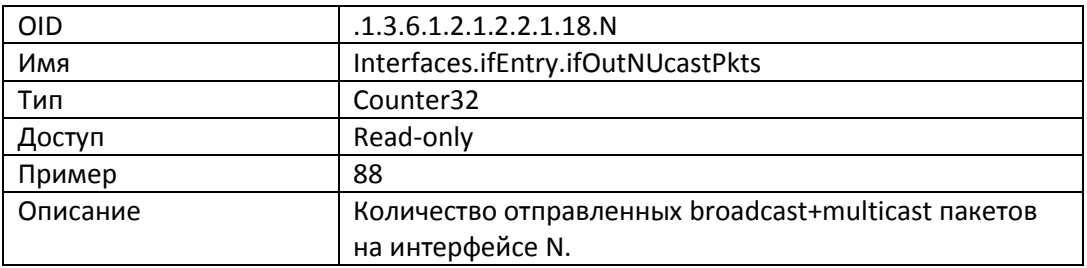

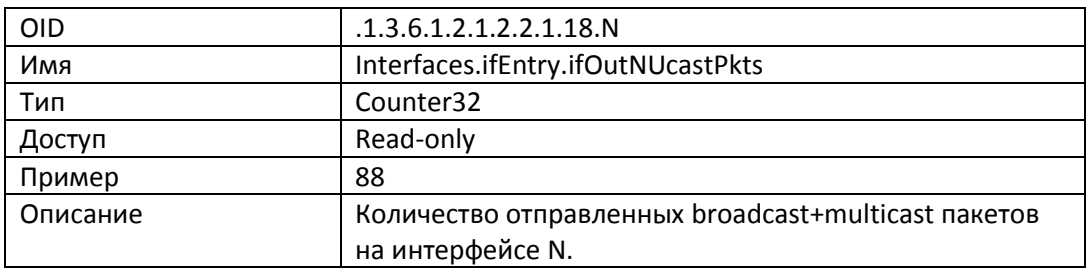

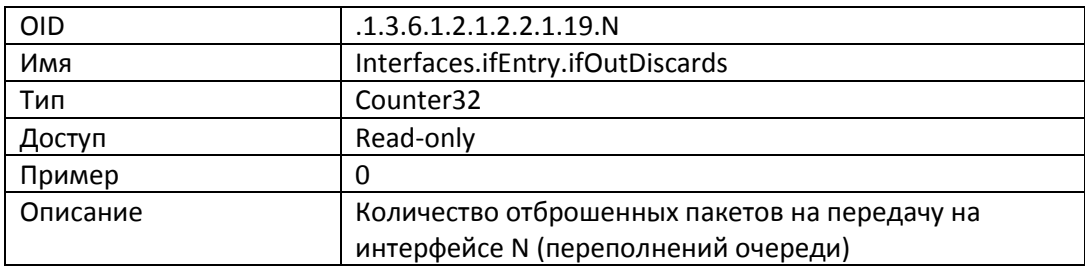

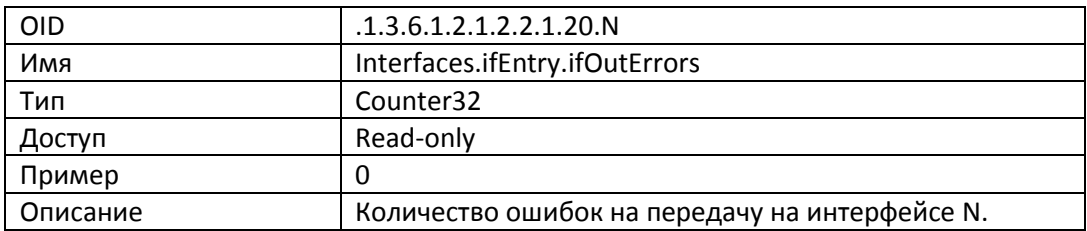

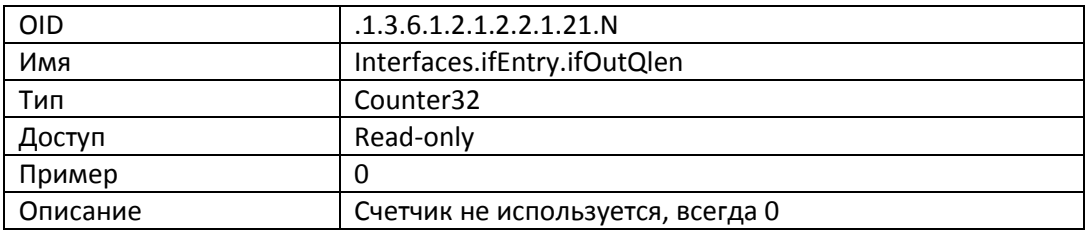

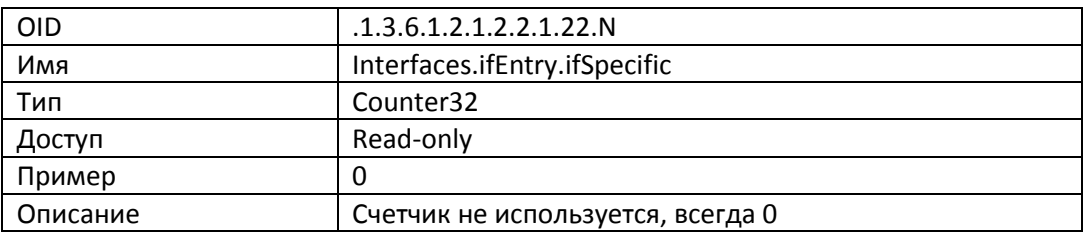

#### **7. СХЕМА ПРИМЕНЕНИЯ**

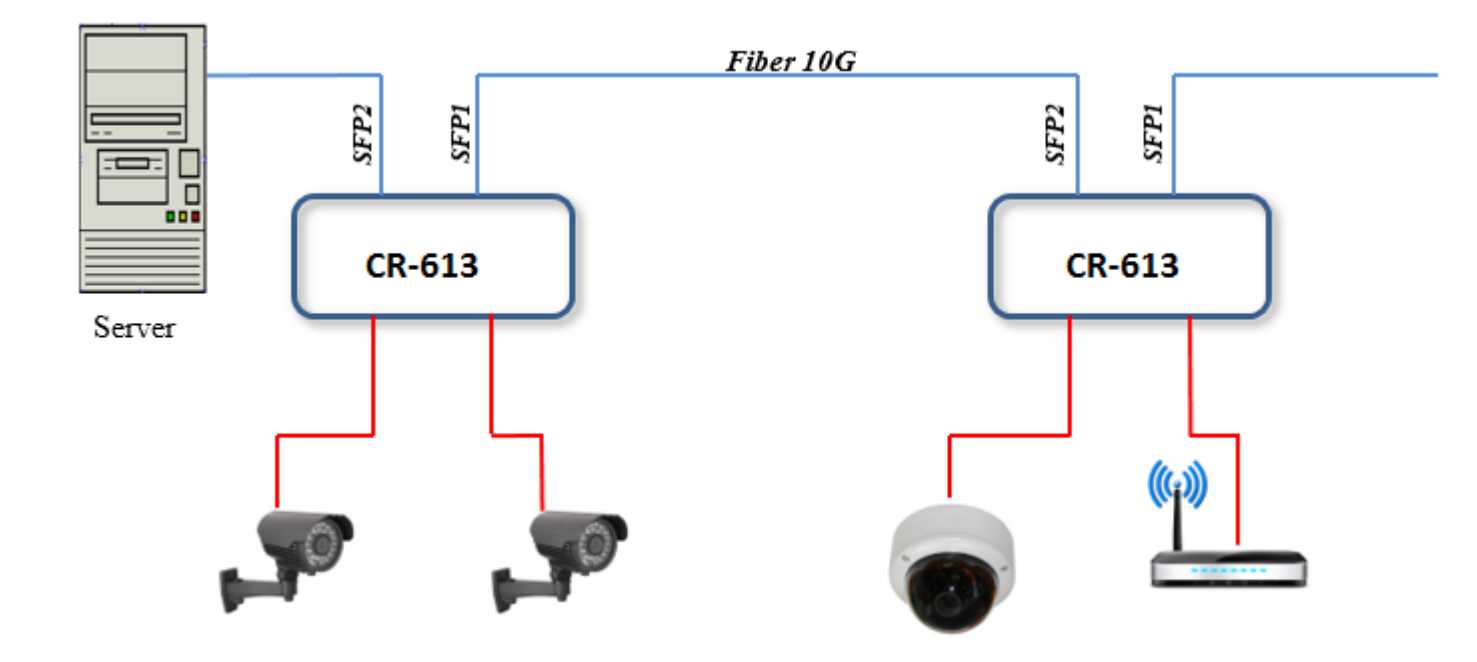

<span id="page-27-0"></span>**На рисунке изображены два коммутатора CR613, подключенные по цепочке к центральному серверу. Коммутаторы обеспечивают коннективность через оптоволокно с тремя камерами и Wi-Fi точкой доступа.** 

## <span id="page-28-0"></span>**8. КОМПЛЕКТ ПОСТАВКИ**

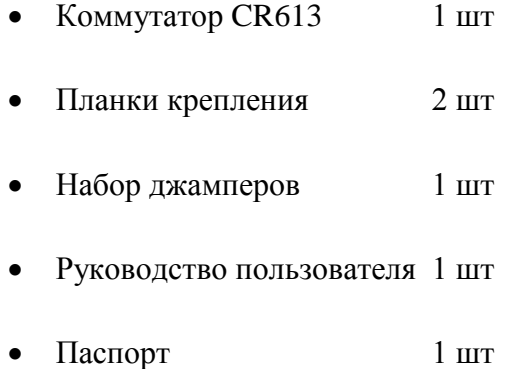

Вес комплекта не более 1.5 кг.